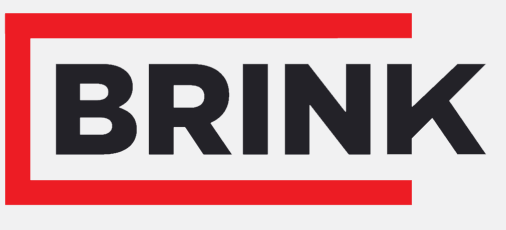

Air for life

## Instrucțiuni de instalare

circuitului imprimat tip UWA-2E Românesc

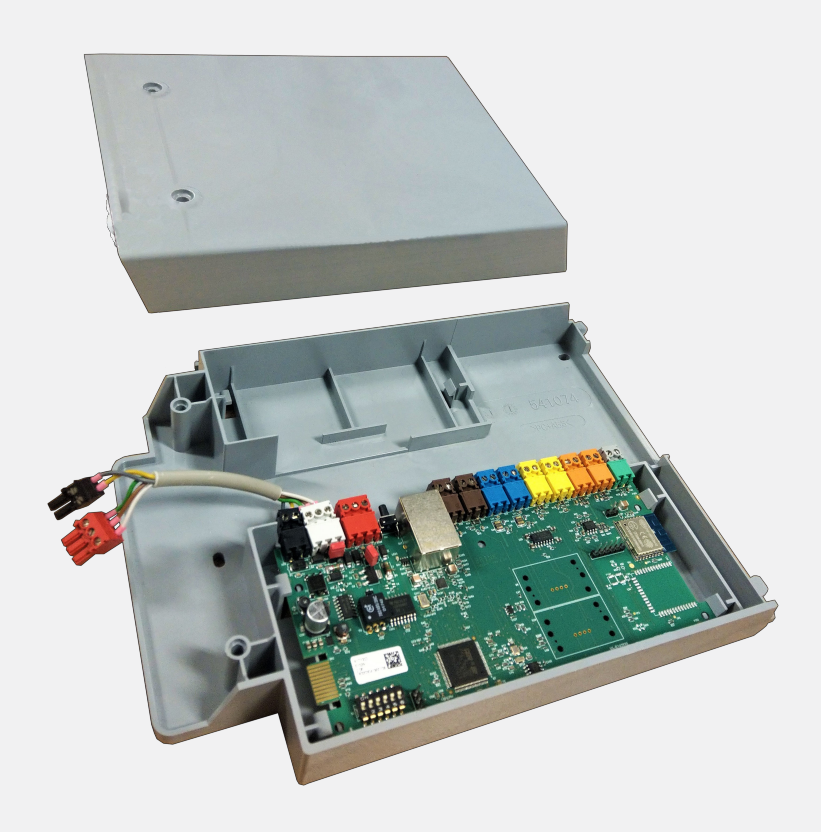

# cuprins

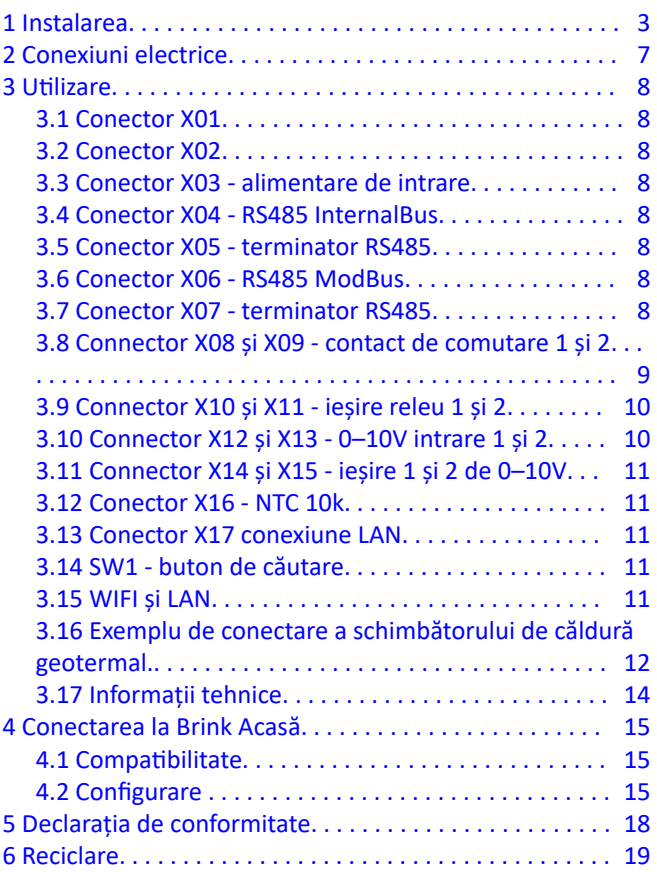

## <span id="page-2-0"></span>1 Instalarea

**1**

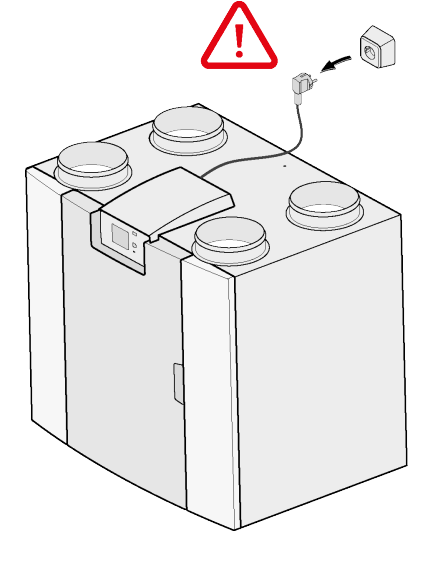

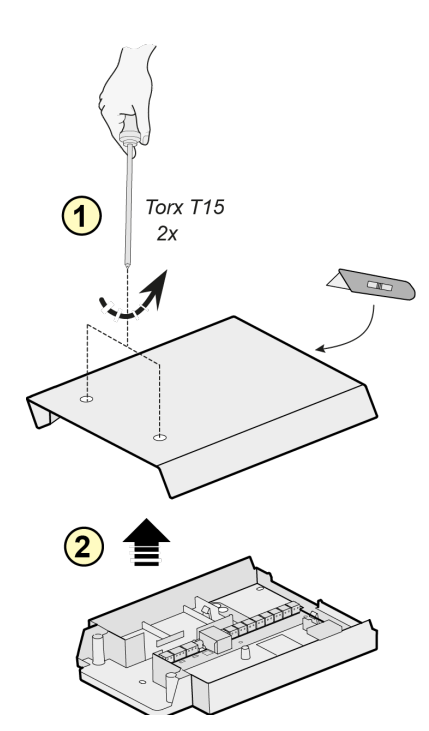

**2**

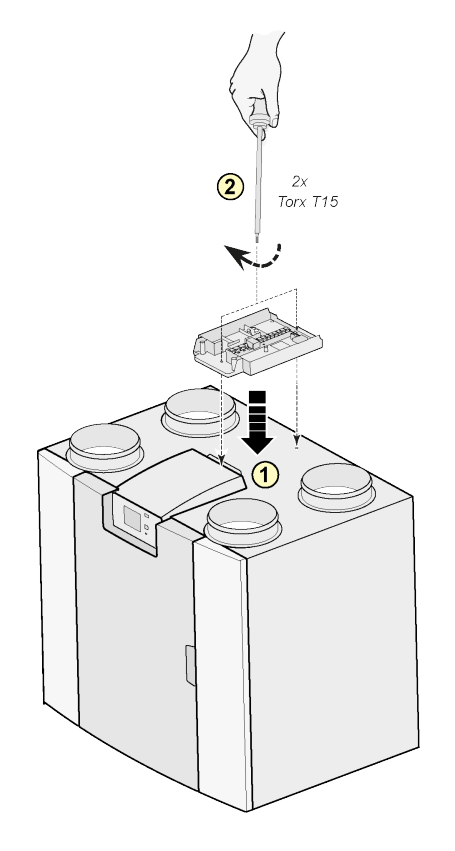

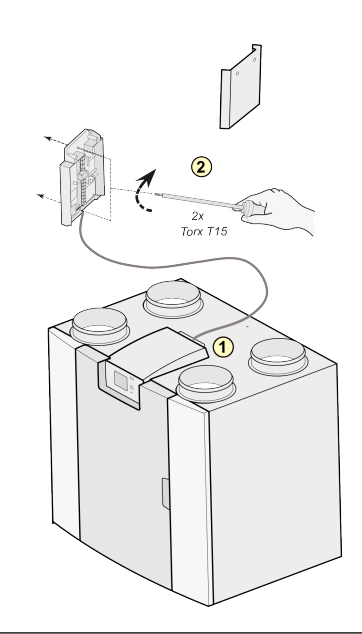

#### Notă:

Se poate monta și pe peretele din camera unde se instalează. Este inclus și un cablu de conectare foarte lung în setul de extindere Plus pentru această configurare.

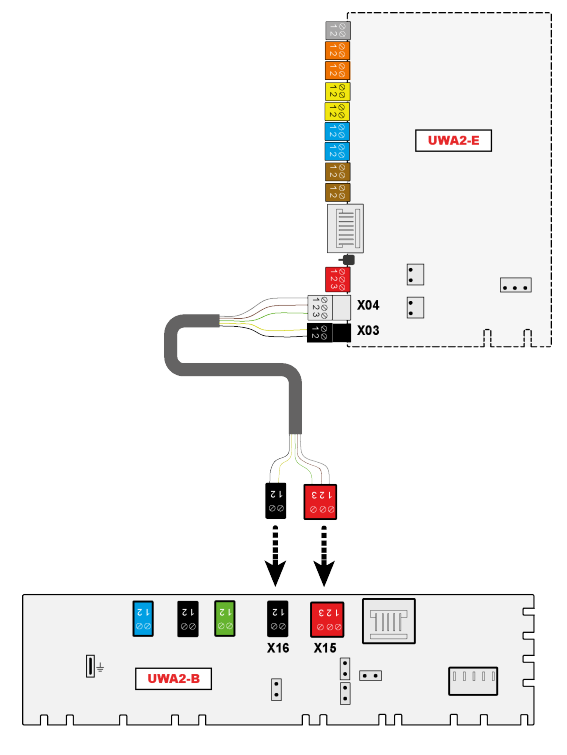

**4**

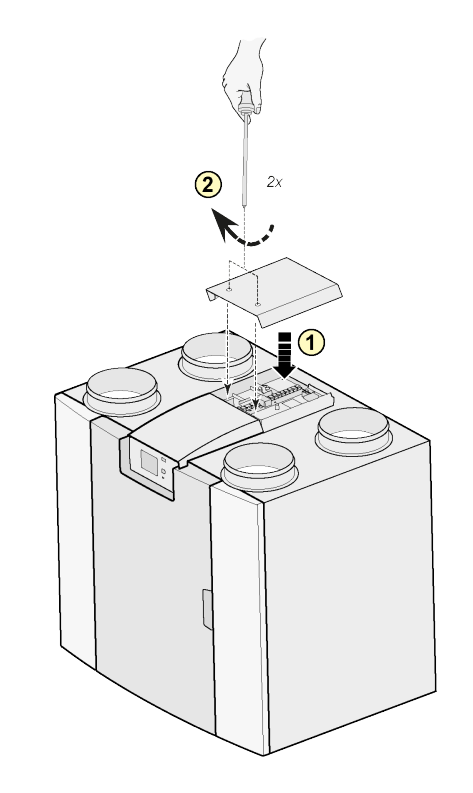

Notă:

După montarea setului de extensie, cablul de alimentare poate fi ghidat pe partea laterală a capacului extensiei.

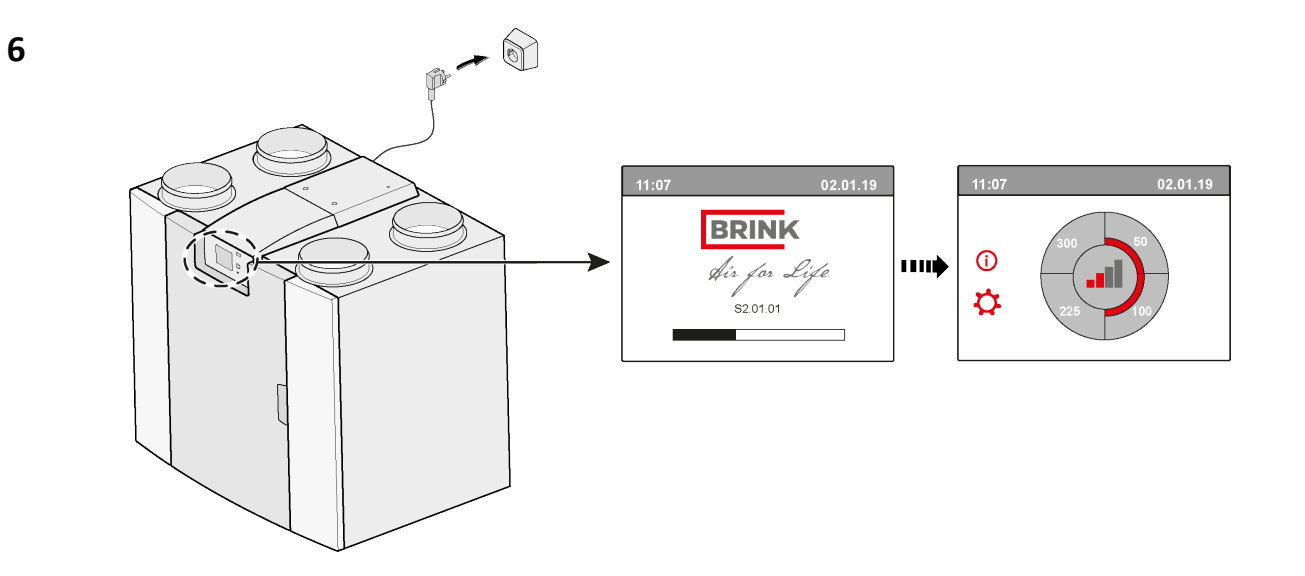

**5**

## **7**  $\overrightarrow{ }$  **14.1** Modbus  $\rightarrow$  InternalBus

Conectorul X15 de pe placa cu circuite imprimate principală este implicit utilizat pentru comunicarea prin Modbus. Când se conectează un set de extensie, conectorul este utilizat pentru comunicarea cu placa cu circuite imprimate a extensiei. Deci trebuie modificat tipul de comunicare în setările unității.

După conectarea setului de extensie, rămâne posibilă utilizarea Modbus. Totuși, cablul Modbus trebuie de data aceasta legat la conectorul X06 de pe imprimatul extensiei.

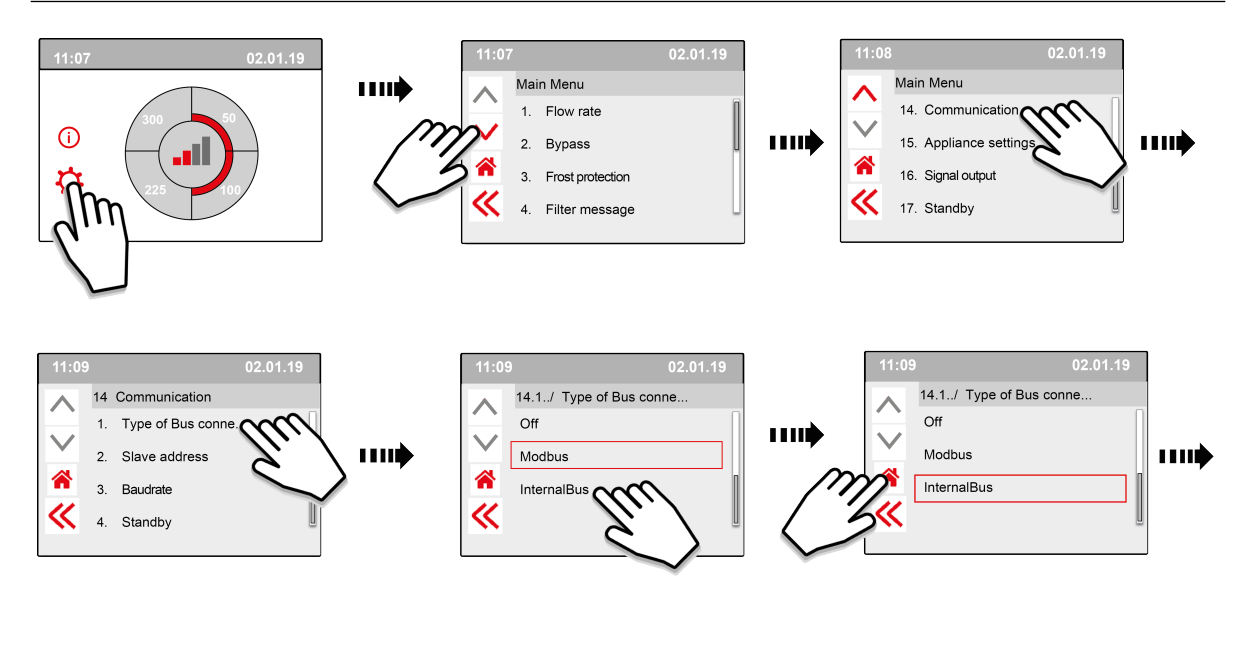

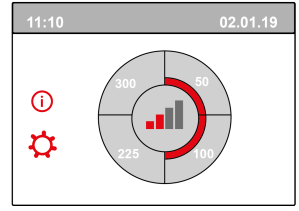

**8**

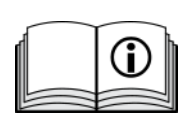

[https://www.brinkclimatesystems.nl/documenten/modbus-uwa2-b-uwa2-e](https://www.brinkclimatesystems.nl/documenten/modbus-uwa2-b-uwa2-e-installation-regulations-614882.pdf)[installation-regulations-614882.pdf](https://www.brinkclimatesystems.nl/documenten/modbus-uwa2-b-uwa2-e-installation-regulations-614882.pdf)

# <span id="page-6-0"></span>2 Conexiuni electrice

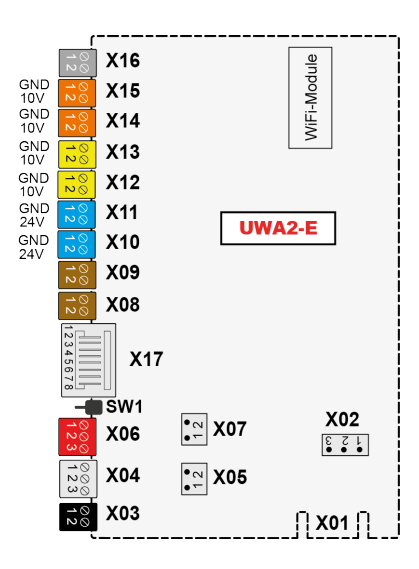

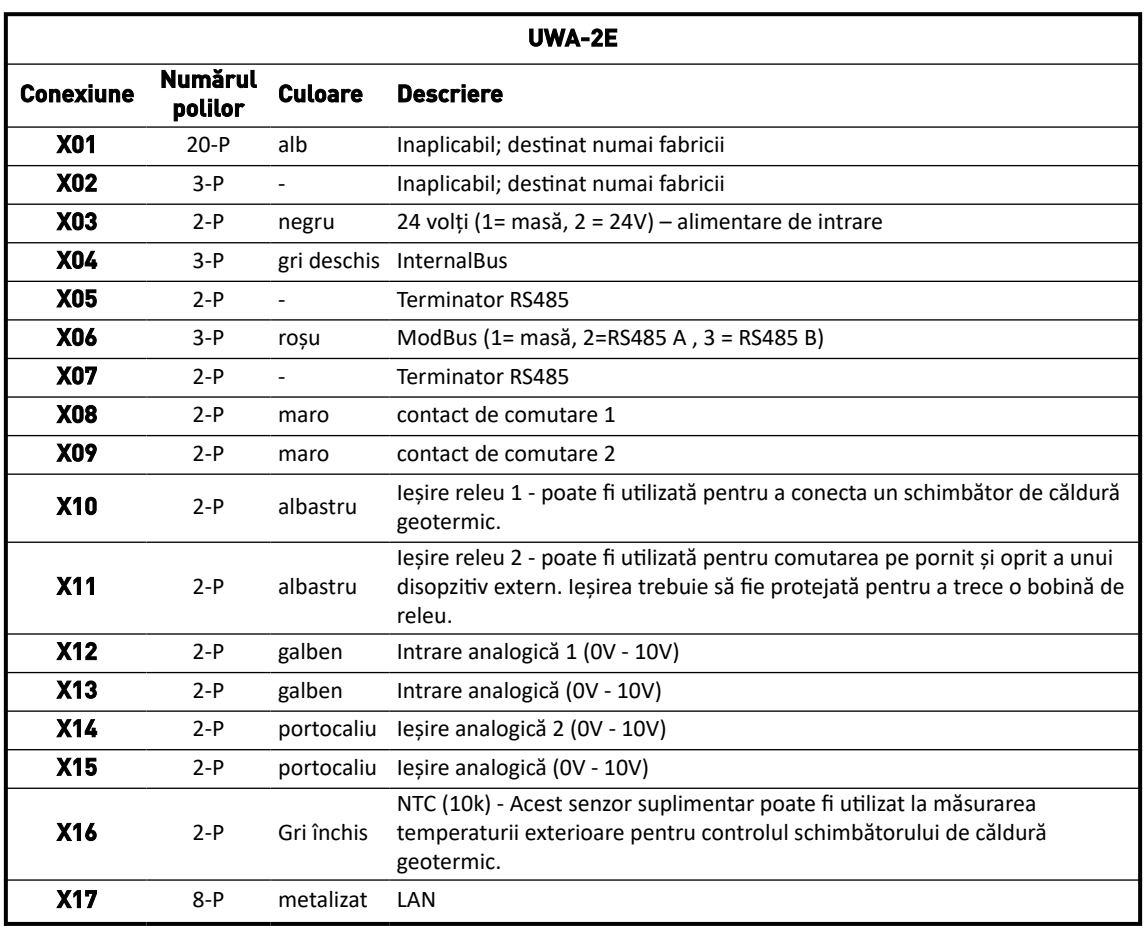

# <span id="page-7-0"></span>3 Utilizare

### **3.1 Conector X01**

Inaplicabil; destinat numai fabricii

### **3.2 Conector X02**

Inaplicabil; destinat numai fabricii

#### **3.3 Conector X03 - alimentare de intrare**

Aveți grijă să fie corect conectate cablajele și să nu fie încurcate

- $1.$  = masă
- 2. = 24V / 200mA

#### **3.4 Conector X04 - RS485 InternalBus**

InternalBus este utilizat la comunicarea între imprimatul extensiei (UWA2-E) și circuitul imprimat principal (UWA2-B).

- $1. = masa$
- 2. = InternalBus RS485 A
- 3. = InternalBus RS485 B

#### **3.5 Conector X05 - terminator RS485**

Acestea sunt două ace care sprijinesc un jumper. Dacă se plasează jumperul pe acele 1 și 2, se plasează un rezistor terminator (120 ohmi) pe liniile A și B ale interfeței RS485 InternalBus (X04). Acest jumper se găsește implicit fixat.

### **3.6 Conector X06 - RS485 ModBus**

Conexiunea este RS485 și va fi utilizată ca interfață ModBus, compatibilă cu protocolul ModBus (RTU) de conectare la o rețea ModBus. Interfața RS485 trebuie să accepte viteze de până la 1Mbit/sec.

- 1. Masă RS 485
- 2. ModBus RS485 A
- 3. ModBus RS485 B

Pentru a vedea cum se configurează corect, consultați instrucțiunile de instalare pentru aparatul respectiv.

### **3.7 Conector X07 - terminator RS485**

Acestea sunt două ace care sprijinesc un jumper. Dacă se plasează jumperul pe acele 1 și 2, se plasează un rezistor terminator (120 ohmi) pe liniile A și B ale interfeței RS485 ModBus (X06). Acest jumper nu se găsește implicit fixat; jumperul este plasat numai pe acul 1.

### <span id="page-8-0"></span>**3.8 Connector X08 și X09 - contact de comutare 1 și 2**

Se poate conecta un comutator extern la aceste conexiuni.

Aceste componente pot furniza un contact de deschidere sau închidere. Un exemplu de componentă externă este senzorul de presiune pentru detectarea unui șemineu, a unei clapete de incendiu etc. La intrare ar trebui să fie un comutator fără potențial.

- $1. = SW$  (masă)
- $2.5W$

Functionarea ambelor contacte de comutare poate fi programată din cadrul meniului 9 "Contacte de comutare" din unitatea de ventilație.

- X08 este contactul de comutare 1
- X09 este contactul de comutare 2

Sunt disponibile următoarele opțiuni:

- **Este un contact de deschidere sau închidere?**
- **Cum trebuie să se comporte contactul de comutare?**
	- Oprit (nu acționează)
	- Pornit (utilizează acțiunea ventilatorului, a se vedea C)
	- Întrunește condițiile de derivație (utilizați numai setările ventilatorului dacă derivația este deschisă)
	- Supapa de derivație este deschisă (deschideți și supapa de derivație, în plus față de setările ventilatorului)
	- Deschideți supapa externă (actiați și releul 2, în plus față de setările ventilatorului)
- **C. Ce acțiune a ventilatorului trebuie executată? Aceasta poate fi precizată separat, atât pentru ventilatorul de alimentare, cât și pentru cel de evacuare.**
	- Ventilator inactiv
	- Ventilatorul funcționează la minimum absolut
	- Ventilatorul este conform cu setarea 1
	- Ventilatorul este conform cu setarea 2
	- Ventilatorul este conform cu setarea 3
	- Ventilatorul se conformează mai multor comutatoare
	- Ventilatorul funcționează la maximum absolut

### <span id="page-9-0"></span>**3.9 Connector X10 și X11 - ieșire releu 1 și 2**

Această conexiune este definită ca ieșire și permite trecerea unui releu de 24V cc, cu o intensitate maximă continuă de 60 mA Poate fi utilizată pentru a porni și a opri un dispozitiv extern. Ieșirea trebuie protejată pentru trecerea unei bobine de releu. Ieșire: frecvență < 10 Hz.

- 1. Masă
- 2. Ieșire releu 24V 60 mA

Funcția este identică cu conectorul X19 al plăcii de bază UWA2-B.

Această conexiune este utilizată pentru a da un mesaj de defecțiune. Dacă are loc un mesaj de defecțiune în aparat, se închide un contact la conexiunea X19.

(Modul cum funcționează X19 pe UWA2-B (placa de bază) este enunțat la pasul numărul 16.1.)

### **3.10 Connector X12 și X13 - 0–10V intrare 1 și 2**

Aceste conexiuni sunt o intrare analogică. Ele măsoară tensiunea de ieșire a unui dispozitiv conectat, în domeniul de la 0V până la 10V. Rezoluția este de 0,1V, iar precizia trebuie să fie de +/- 0,1V sau mai bună. Timpul de răspuns max. 1 secundă (timpul de reglare)

- 1. Masă
- 2. Vintrare

Dispozivul trebuie să aibă posibilitatea de a comunica prin cei 0-10V cu dispozitivele externe, precum un senzor de CO<sub>2</sub>.

În acest scop se poate conecta o componentă cu ieșirea de 0-10V la una dintre cele două intrări de 0-10V, X12 sau X13m ale plăcii extensiei. Trebuie introdusă o tensiune minimă și una maximă în meniul setărilor, între care trebuie să răspundă proporțional aparatul.

Functionarea intrărilor de 0-10V poate fi programată în meniul 10, "0-10 V" din unitatea de ventilație.

- X12 este intrarea 1 de 0-10V
- X13 este intrarea 2 de 0-10V

Sunt disponibile următoarele opțiuni:

- A. **Trebuie utilizată intrarea (pornit/oprit)?**
- B. **Care trebuie să fie tensiunea minimă la care să pornească ventilatoarele pentru a crește fluxul? Valoarea implicită este de 0 volți.**
- C. **Care trebuie să fie tensiunea maximă la care ventilatoarele produc fluxul maxim? Valoarea implicită este de 10 volți.**

## <span id="page-10-0"></span>**3.11 Connector X14 și X15 - ieșire 1 și 2 de 0–10V**

Aceste conexiuni sunt o ieșire analogică. Pot fi utilizate pentru a controla un dispozitiv care necesită un semnal de control în domeniul de la 0 la 10V. Rezoluția este de 0,1V. Timpul de răspuns < 1 secundă (timpul de reglare) Maximum 20mA.

- 1. Masă
- 2. Vieșire

Această ieșire trebuie protejată de un scurtcircuit.

De exemplu: Aparatul poate da un semnal la ieșirile de 0-10V când a fost selectată reglarea de 0-10V pentru schimbătorul de căldură geotermic.

### **3.12 Conector X16 - NTC 10k**

Senzotul 10K NTC este conectat la această intrare. Această conexiune utilizează o intrare analogică la procesor. Trebuie să fie posibilp măsurarea la rezoluțiea de 0.1 grade, în domeniul de la -20,0 la +60,0 °C. Cu precizia de +/- 0,5 °C sau mai bună

- 1. NTC (masă)
- 2. NTC

#### **3.13 Conector X17 conexiune LAN**

Acest conector constituie o conexiune LAN standard. Interfața trebuie să accepte 100 Mbit/s. Tip de conector: Ecranat RJ45 - 8 poli

Aparatul trebuie să aibă posibilitatea de a se conecta la o rețea prin LAN X17 și cu Brink Acasă. Aparatul trebuie să trimită niște parametri la Brink Acasă prin LAN. Ecranul trebuie să arate că există o conexiune prin LAN și că există o conexiune cu Brink Acasă.

Dacă un utilizator nu se servește de LAN, trebuie să fie oprit.

#### **3.14 SW1 - buton de căutare**

Acesta este un mic comutator ce se utilizează pentru identificarea modulului într-o rețea InternalBus. Tip de comutator: Buton de apăsare instantanee Oprit = Pornit.

### **3.15 WIFI și LAN**

#### **WIFI**

Prin modulul WiFi de la UWA-2E, dispozitivul se poate conecta wireless la o rețea și la Brink Acasă.

Aparatul trebuie să trimită niște parametri la Brink Acasă prin WiFi. Trebuie să fie vizibil și pe ecran că există o conexiune prin WLAN și că există o conexiune cu Brink Acasă. Dacă un utilizator nu se servește de WiFi, trebuie să fie oprit.

Conectați-vă la aparat cu un afișaj.

Când un utilizator dorește să înregistreze dispozitivul, trebuie să pornească WiFi prin acel dispozitiv. După aceea, utilizatorul trebuie să introducă rețeaua (SSID) și parola.

#### <span id="page-11-0"></span>**LAN**

Aparatul trebuie se conectează la o rețea prin LAN și automat cu Brink Acasă.

Aparatul trebuie să trimită niște parametri la Brink Acasă prin LAN. Ecranul trebuie să arate că există o conexiune prin LAN și că există o conexiune cu Brink Acasă.

Dacă un utilizator nu se servește de LAN, trebuie să fie oprit.

### **3.16 Exemplu de conectare a schimbătorului de căldură geotermal.**

Un schimbător de căldură geotermal se poate conecta la circuitul imprimat UWA-2E.

Prin schimbătorul de căldură geotermal este posibilă preîncălzirea sau răcirea aerului exterior, în funcție de condițiile exterioare și de starea supapei de derivație.

Pentru funcționarea schimbătorului de căldură geotermal sunt necesare două temperaturi de comutare, una maximă și una minimă. Aceste temperaturi de comutare sunt reglabile; cea maximă între 15 ° C și 40 ° C, iar cea minimă între 0 ° C și 10 ° C

Temperatura exterioară pentru schimbătorul de căldură geotermal este măsurată cu un senzor de temperatură extern suplimentar, conectat la X16, care măsoară temperatura exterioară.

Când temperatura exterioară scade sub temperatura de comutare minimă, se va deschide supapa externă a schimbătorului de căldură geotermal, astfel încât aerul rece de afară circulă prin schimbătorul de căldură geotermal.

Se va închide supapa de derivație.

Când temperatura exterioară crește peste temperatura de comutare minimă și rămâne sub temperatura de comutare maximă, supapa externă pentru schimbătorul de căldură geotermal se va închide, astfel încât aerul de afară nu circulă prin schimbătorul de căldură geotermal. Derivația va fi reglată conform condițiilor standard pentru derivații.

Când temperatura exterioară depășește punctul de comutare maximă, se va deschide supapa externă a schimbătorului de căldură geotermal, astfel încât aerul cald de afară circulă prin schimbătorul de căldură geotermal.

Se va deschide supapa de derivație.

Când temperatura exterioară scade sub punctul de comutare maxim cu o histereză de 0,5 grade Celsius, trebuie închisă supapa externă a schimbătorului de căldură geotermal. Derivația va fi reglată conform condițiilor standard pentru derivații.

Pentru a comanda supapa externă, se utilizează un semnal puternic-slab (10V - 0 V) sau o ieșire de releu (24V -  $\cap V$ 

De exemplu: Un semnal puternic înseamnă că supapa este deschisă, un semnal slab înseamnă că supapa este închisă (setare reglabilă).

Un schimbător de căldură geotermal se poate lega la o conexiune cu 2 poli, X10, X11, X14 sau X15.

Conectați senzorul temperaturii exterioare la conectorul X16.

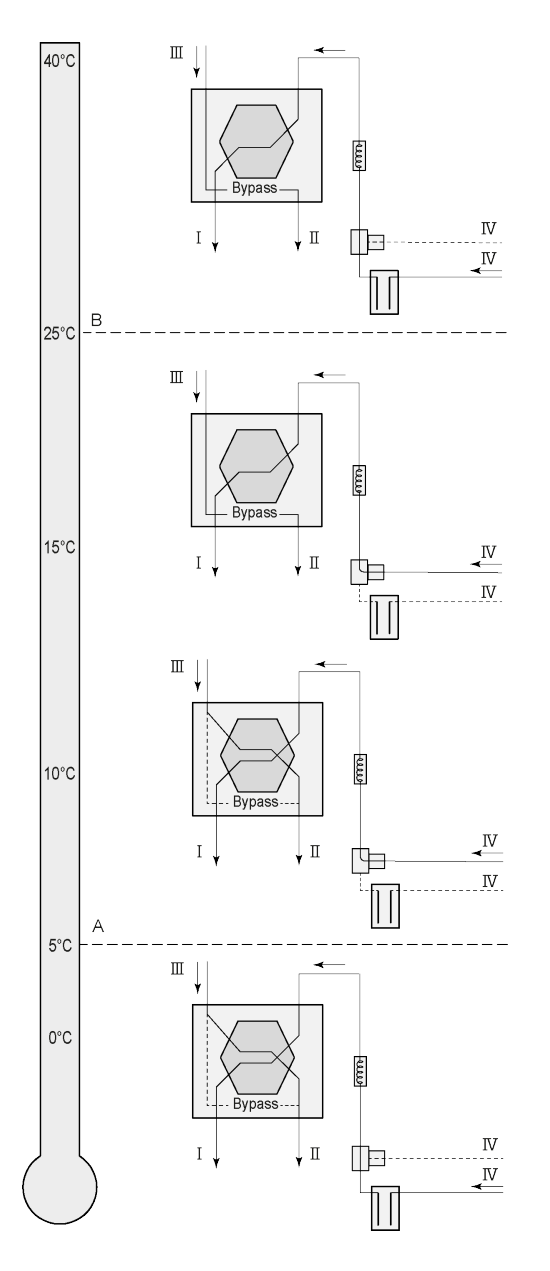

În funcție de tipul de supapă, schimbătorul de agent geotermal se poate conecta la o altă conexiune a pcb Plus. X10 nr. 1 și 2 - ieșire releu 1 (setări din fabrică) X11 nr. 1 și 2 - ieșire releu 2 X14 nr. 1 și 2 - ieșire analogică 1 (0 - 10 V) X15 nr. 1 și 2 - ieșire analogică 2 (0 - 10 V)

Conectați senzorul de temperatură exterioară la nr. 1 și nr. 2 ale conectorului X-16 cu 2 poli.

A = temperatură min.  $B = temperature$ 

I = spre locuință  $II =$ spre exterior III = de la locuință IV = din exterior

Când utilizați un schimbător de agent geotermal, parametrul 11.1 trebuie schimbat din "OFF" (oprit) în "ON" (pornit).

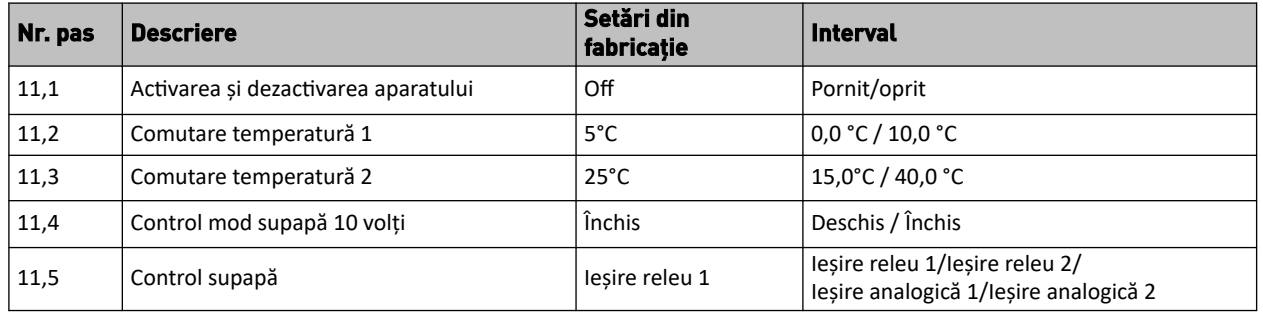

## <span id="page-13-0"></span>**3.17 Informații tehnice**

#### **circuitului imprimat tip UWA-2E**

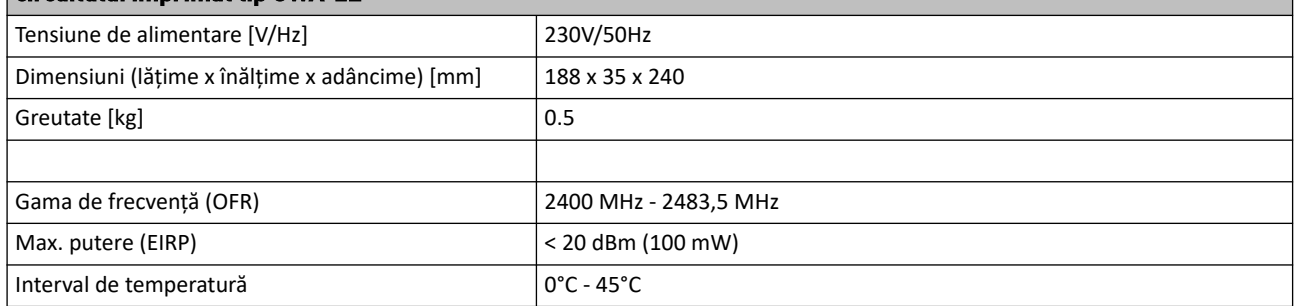

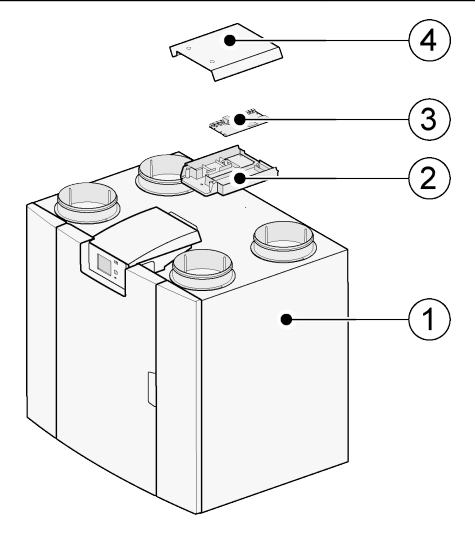

- 1 = aparatul circuitului imprimat tip UWA-2E cu pcb de bază montată
- 2 = placă portantă Plus pcb
- $3$  = Plus pcb
- 4 = capac de protecție Plus pcb

# <span id="page-14-0"></span>4 Conectarea la Brink Acasă

## **4.1 Compatibilitate**

÷.

Rugăm, consultați numărul de serie al unității de ventilație și tabelul următor, pentru a verifica dacă unitatea este compatibilă.

#### **Numărul de serie Flair**

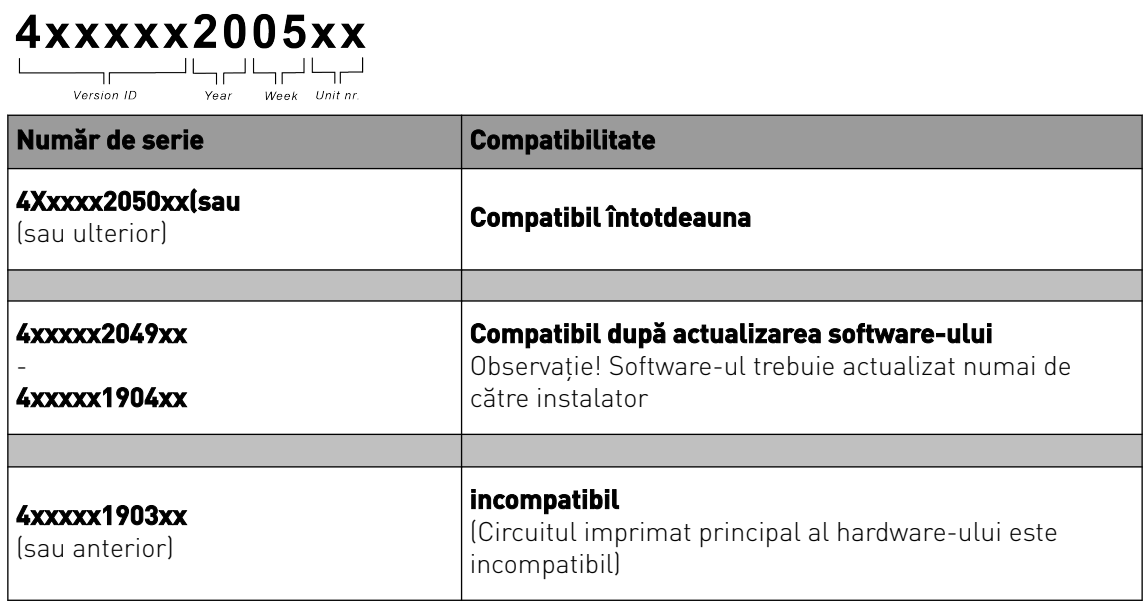

### **4.2 Configurare**

**1** Setați conexiunea Tipului de Bus pe InternalBus (Meniul 14.1)

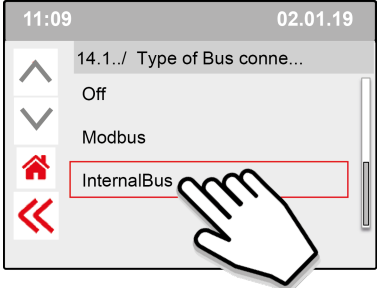

Apăsați pe << pentru a confirma setarea pe InternalBus.

**2** Setați tipul de conexiune pe WiFi sau LAN (Meniul 13.1)

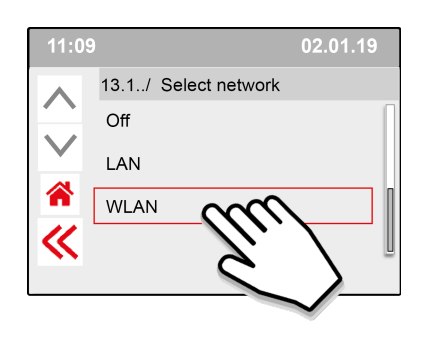

Apăsați pe << pentru a confirma setarea pe WLAN.

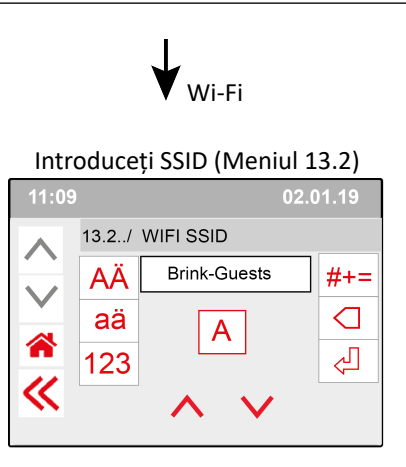

Apăsați pe << pentru a confirma setarea pe SSID.

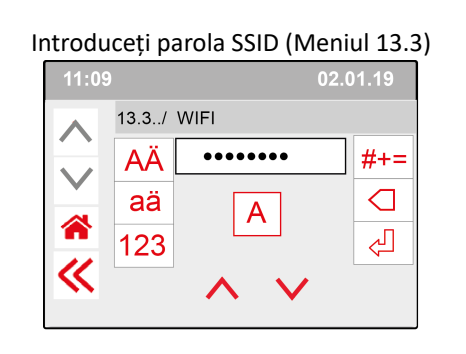

Apăsați pe << pentru a confirma Parola SSID.

Specificațiile Wi-Fi

- 802,11 b/g/n/e/i
- 802,11 n (2,4 GHz)
- Acces WiFI protejat (WPA)/WPA2/WPA2- Enterprise/Wi-Fi Configurație protejată (WPS)

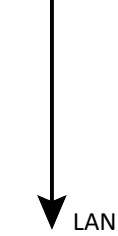

Mergeți direct la pasul numărul 3 - Introduceți și confirmați parola pentru Brink Acasă **3** Introduceți și confirmați parola Brink Acasă

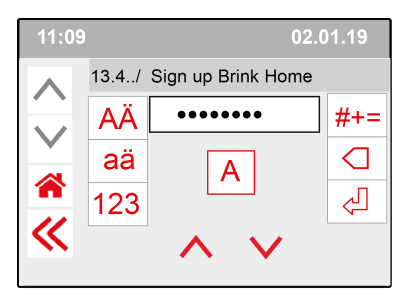

Apăsați pe << pentru a confirma parola Brink-Acasă.

#### **Cerințe pentru parolă:**

Cel puțin 8 caractere, conținând cel puțin o majusculă și o minusculă, cât și un număr sau un caracter special.

Aceeași parolă este necesară la pasul 5

**4** Verificați conexiunea în Meniul principal (ar putea dura câteva minute).

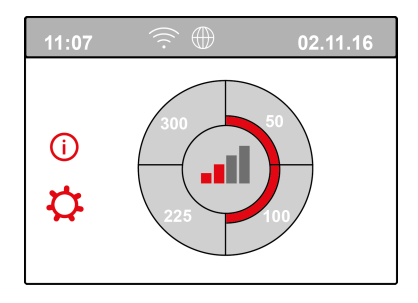

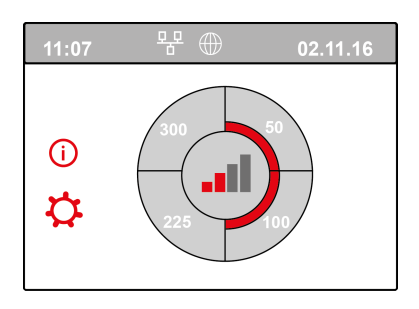

Conexiune reușită la WiFI Conexiune reușită la LAN

**5** Înscrieți contul și unitatea în Portalul Brink Acasă (www.Brink-home.com)

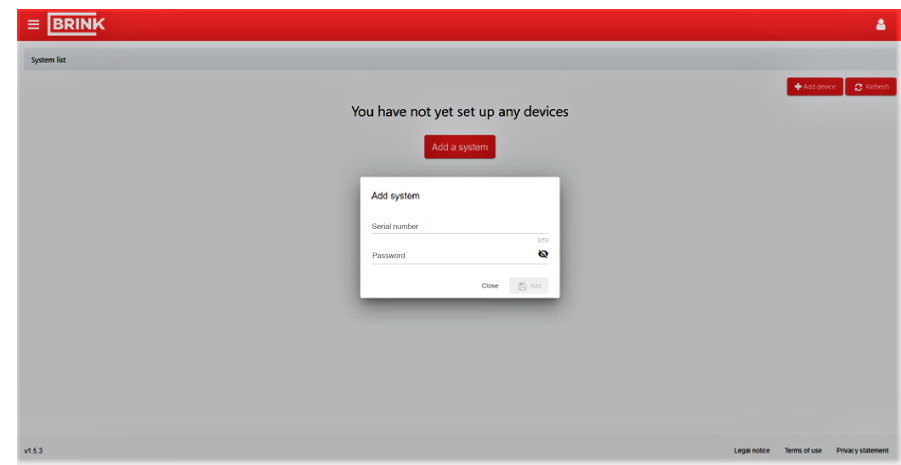

Introduceți numărul de serie de 12 cifre Flair aici (se află pe placa de identificare de pe spatele capacului din față).

Introduceți aceeași parolă setată la pasul 3

# <span id="page-17-0"></span>5 Declarația de conformitate

Această declarație de conformitate este emisă sub responsabilitatea exclusivă a producătorului.

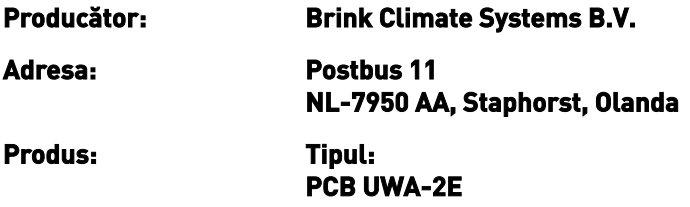

Produsul descris mai sus respectă următoarele directive:

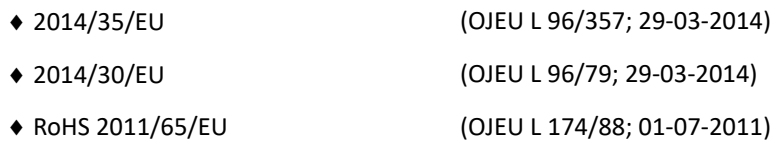

Produsul descris mai sus a fost testat conform următoarelor standarde:

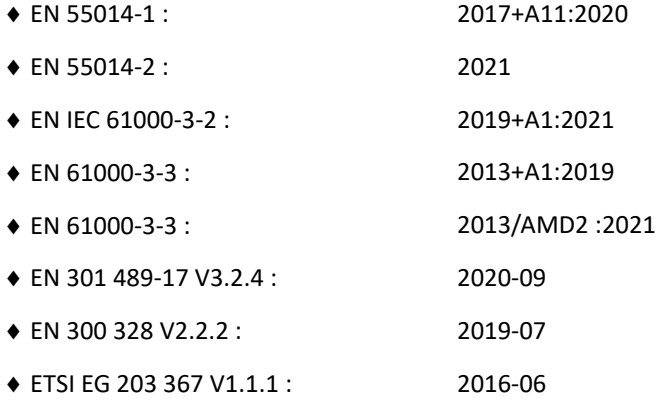

EU-Type Examination Certificate 40053664 ; VDE Testing and Certification Institute (0366) EU-Type Examination Certificate 172141366/AA/01 ; Telefication B.V.(0560)

◆ EN 62311 2018

Staphorst, 17-09-2021

A. Hans Director tehnic

# <span id="page-18-0"></span>6 Reciclare

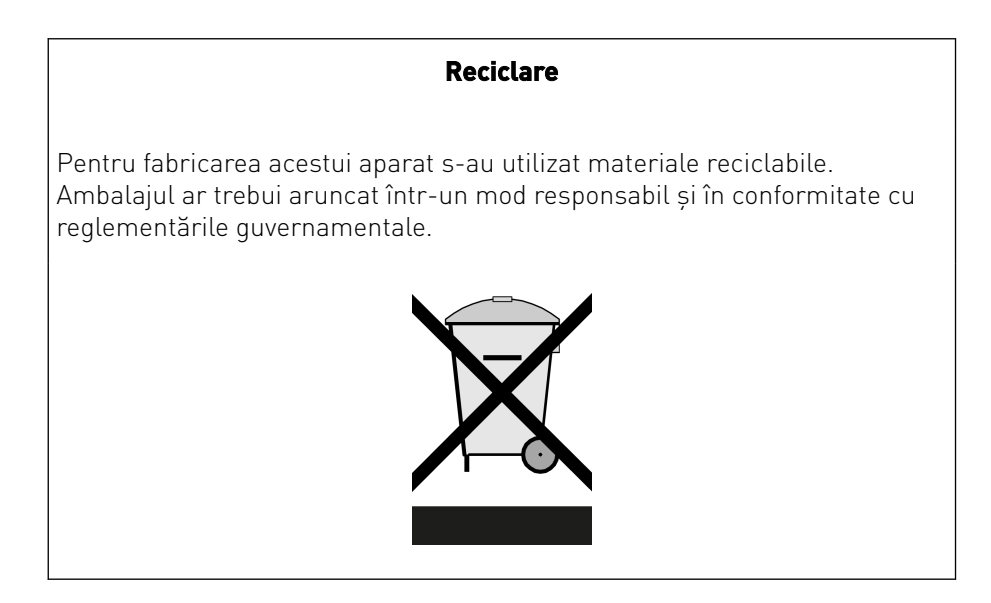

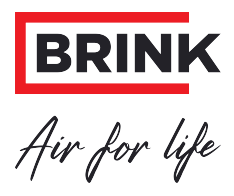

#### **Brink Climate Systems B.V.**

P.O. Box 11, NL-7950AA Staphorst T: +31 (0) 522 46 99 44 E: info@brinkclimatesystems.nl www.brinkclimatesystems.nl